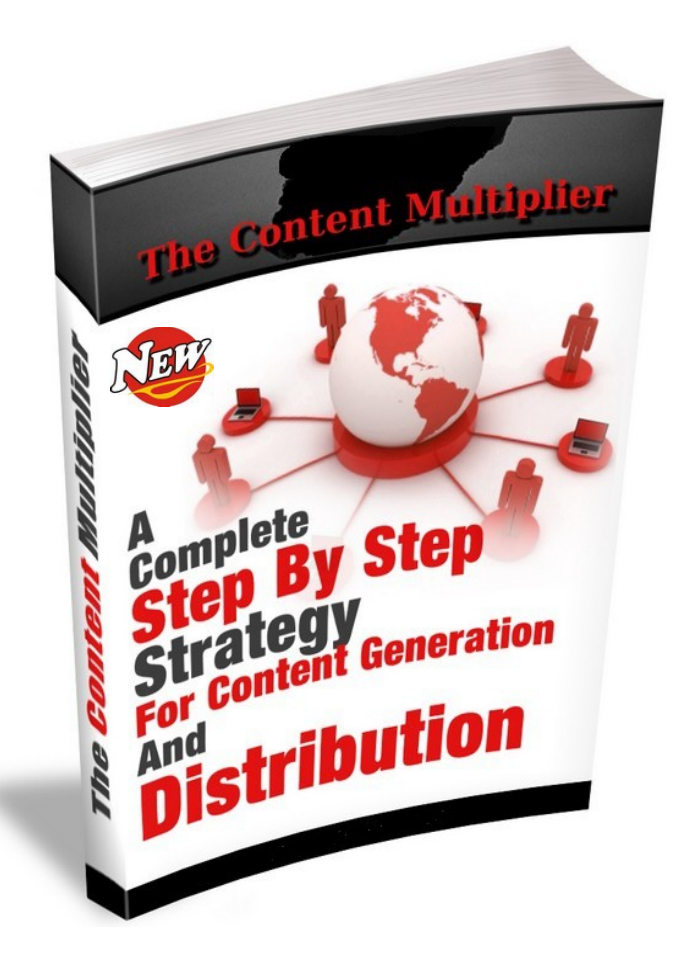

Brought to you by: Marty Petrizza [http://Email-hog.com](http://Email-hog.com/)

# **Give-Away Rights**

**You have full giveaway rights to this resource guide as long as the entire document is in tact with no changes.** 

**You may give it away or include as a bonus in any product and membership site.**

The author and publisher of this Ebook and any accompanying materials have used their best efforts in preparing this document.

The author and publisher make no representation or warranties with respect to the accuracy, applicability, fitness, or completeness of the contents.

The information contained in this Ebook is strictly for educational purposes. Therefore, if you wish to apply ideas contained in this Ebook, you are taking full responsibility for your actions.

### **You Have No Business Without Web Traffic!**

### **BREAKTHROUGH!**

Converting Visitors Into Hot Prospects Has Never Been This Easy! The Secret Is Our Amazing 2 Step Viral Traffic Generation System

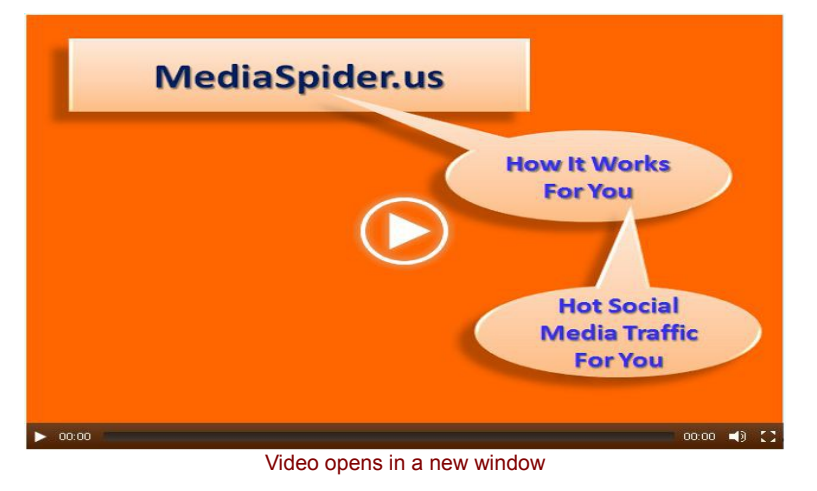

[Click Here To Amplify Your Traffic Using Media Spider](http://mediaspider.us/marty)

# **WHAT IT ISN'T**

The Content Multiplier IS NOT an automated push button system that claims to do all of the work for you. You won't find any auto create tools, article spinners, auto blogging software or anything else that is suppose to produce amazing results with little or no work on your part..

## **WHAT IT IS**

The Content Multiplier IS a proven comprehensive 90 day strategy for consistently creating 100% unique content, re-purposing that content into many different formats and then distributing that content to a wide variety of WEB 2.0 type properties. Consistent use of this strategy will create more listings for and more traffic to your Internet real estate.

**Now that we have that out of the way lets have a look at the overall strategy.**

[Convert Your Visitors Into Hot Prospects In As Little As 24 Hours Using This Simple](http://mediaspider.us/marty)  [2 Step Social Amplification Traffic Method...Click Here To Find Out How!](http://mediaspider.us/marty)

# **Content Multiplier Strategy**

This example is a strategy for writing articles of between 600-1000 words with a keyword density of between 2-3% and structured in a way that makes the article easily re-purposed. Articles will include an intro paragraph...10 sub-titled paragraphs and a review paragraph.

### **Create a schematic for your article.**

### **Step One**

Decide the overall topic of your article.

### **Step Two**

Based on overall topic chosen decide what your main keyword (phrase) will be.Create a main title (no more than 100 characters) for your article using your main keyword (phrase) as close to the beginning as possible.

#### **Step Three**

Brainstorm 10 secondary keywords...these will become part of your sub-titles. This might take some research but will be time well spent.

#### **Step Four**

Expand on your secondary keywords (phrases) to create your sub-titles. Try to keep these to less than 100 characters.

#### **Step Five**

Using your favorite text editor create the main outline of your article based on the above criteria.

### **It should look like this...**

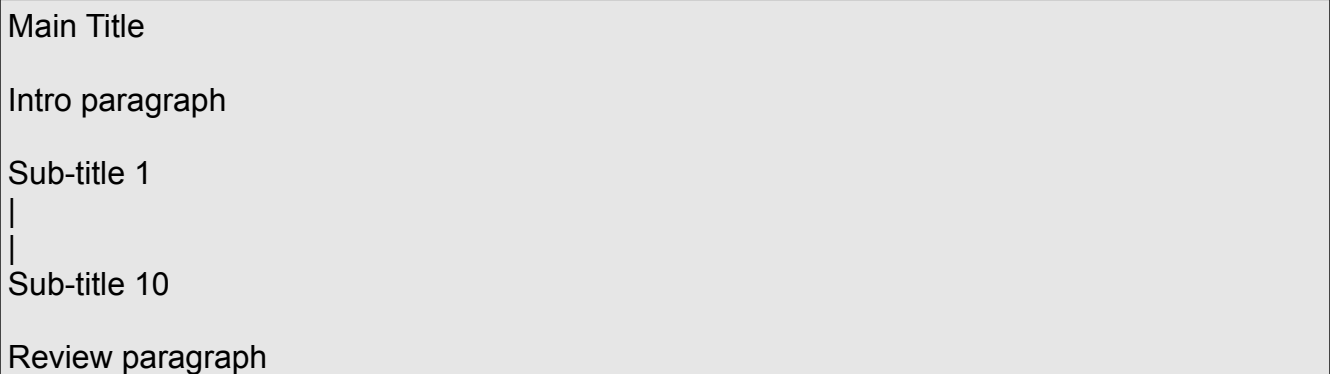

## **Create The Content For Each Section**

#### **Intro paragraph about the article...**

2-3 sentences (50 words max) describing the overall theme of the article...make sure to include your main keyword (phrase) as close to the beginning as possible.

This can also be used as the article summary when you submit to places such as Ezine Articles.

#### **Sub-title paragraphs...**

2-4 sentence paragraphs (50-100 words max) making sure to include the secondary keywords (phrases) that you used in the subtitles as part of these content blocks.

#### **Short review of the article...**

2-3 sentences (50 words max) reviewing the overall theme of the article...make sure to use your main keyword (phrase) as close to the end as possible.

Paste each of these content blocks into the corresponding section within your article schematic from above.

You should now have a well written and structured article that is ready to be re-purposed.

The below sample article has an intro paragraph, 10 sub-titled sections and a review paragraph that total 924 words and has a keyword density of 2%.

**Article Legend Main title Keyword Intro paragraph Sub titles Review paragraph**

### **Organic Gardening Methods**

Several organic gardening methods are discussed in the below article and should be considered by even the casual gardener. Things like composting, mulching and a reasonable crop rotation schedule will help make organic gardening a more pleasant experience.

#### **Composting improves organic gardening soil structure**

Composting organic materials helps stabilize nitrogen and kills pathogens and weed seeds. This allows you to use materials like raw manure and sawdust that should not be applied directly to growing area. Most compost contains 1 to 3 percent nitrogen.

The addition of compost in the garden improves soil structure, increases beneficial microbes, increases moisture retention, reduces nutrient loss, boosts pH and helps suppress certain diseases during the organic gardening cycle.

### **Organic mulches aid in disease prevention**

Organic mulches like straw, hay, compost, newspaper and wood shavings whelp with disease prevention because they reduce direct contact between soil and the plant. Mulch thickness should be 4 to 6 inches. Lots of soil-borne diseases infect plants from rain water splashing on the lower leaves.

Because organic mulch usually lower soil temperatures warm season vegetables such as tomatoes and peppers should be mulched only after the soil has warmed. Organic growers can also use plastic mulches which are available in a variety of colors and are particularly effective in warming the soil. One of the most commonly used plastic mulch for spring and early summer vegetables is black plastic.

### **Crop rotation helps prevent buildup of disease organisms**

Crop rotation has been a successful agricultural practice in organic gardening for many years. Continuously growing plants in the same botanical family allows for buildup of disease organisms. Vegetables that are in the same botanical family should not be grown in the same area for at least three years.

For example, watermelon, cucumber, squash, cantaloupe and pumpkins are in the Cucurbitaceae family and are often attacked by the same disease organisms. By rotating curcurbits with vegetables in the Solanaceae family such as peppers, tomatoes, eggplants or potatoes the incidence of diseases can be potentially lowered.

### **Proper sanitation helps prevent carryover of plant diseases**

Preventing carryover of plant diseases from one growing season to the next when organic gardening can be greatly reduced by using proper sanitation methods. Clean all planting trays and growing supplies such as wooden tomato stakes, planting trays and harvest containers.

Most materials used when organic gardening can be soaked in a hydrogen peroxide solution or steam sterilized. Plant residues should be removed and the planting area cleaned of debris. Do not compost diseased plant residue. Eliminating weeds around the perimeter of the garden is also important because these can serve as hosts for plant diseases.

### **Intercropping helps prevent harmful insects**

Intercropping is the practice of growing two or more vegetables in the same area during the same growing season and is often used when organic gardening. Avoid planting large blocks of any single vegetable in the garden. Mixing vegetables prevents spread and buildup of harmful insects while helping promote healthy plants. Healthy plants are less attractive to insects, and if attacked, are better able to survive and produce a marketable crop.

### **Cover crops help build soil quality when organic gardening**

Cover crops provide many benefits while organic gardening including adding organic matter, reducing soil erosion, providing a habitat for beneficial insects and spiders, providing nitrogen, suppressing weeds and helping to loosen the subsoil.

Green manures are cover crops that are plowed into the soil to provide nitrogen to the next vegetable crop and are especially important when organic gardening. Organic gardening cover crops are usually planted in the fall and allowed to grow during the winter and early spring before being plowed in.

#### **Use row covers to reduce damage when organic gardening**

Row covers are lightweight, spunbonded fabrics that can be suspended or draped over vegetables to protect them from invasive insects. Row covers are particularly effective in reducing damage by flea and cucumber beetles. Applying row cover to vegetables that do not need pollination to fruit can greatly reduce insect damage.

#### **Choose disease resistant vegetable varieties when organic gardening**

Disease resistance means that although a plant may occasionally contract the disease, it will not be seriously affected. Tolerance to a disease means that the plant usually contracts the disease when present but is able to survive despite the infection. The seed package usually lists disease resistance information of the variety, especially for hybrid (F1) varieties.

### **Cultivation reduces the weed population when organic gardening**

A good cultivation method is to till the garden soil three or four weeks before planting and then allow weeds to germinate and emerge. The weeds can be tilled into the soil several more times before the crop is established.

The above organic gardening technique is called the stale seedbed method. It helps reduces the weed population by breaking their natural cycle of emergence in the vegetable garden.

### **Plant spacing and training**

The most important weed free period for most warm season vegetable plants is about 45 days after planting. Past that point the plants should be big enough to create a nice canopy to shade the weeds and inhibit their growth. Because of that early season weed control is all that much more critical. Decreasing the spacing between plants or rows so that the crop shades the soil rapidly can aid in weed management.

I hope you enjoyed the above article about organic gardening. During my research for this article I was most interested to find out about cover crops,row covers and the proper use of cultivation. Remember to always practice good organic gardening methods whenever possible.

## **Coming Up With Article Ideas**

People often tell us that one of the biggest issues they face when creating new articles is deciding on what to write about. We use and teach a simple strategy that involves using question and answer type services.

The websites below are examples of this type service where people go to both ask and answer questions on a wide variety of topics. These are places that people in your market are going to solve problems about the things that interest them.

Spend a little time browsing some of these sites is a good way to come up with content ideas that are relevant to your niche. If you already have a topic for an article but need some help with sub-title ideas or the actual content you might find some inspiration at some of these sites.

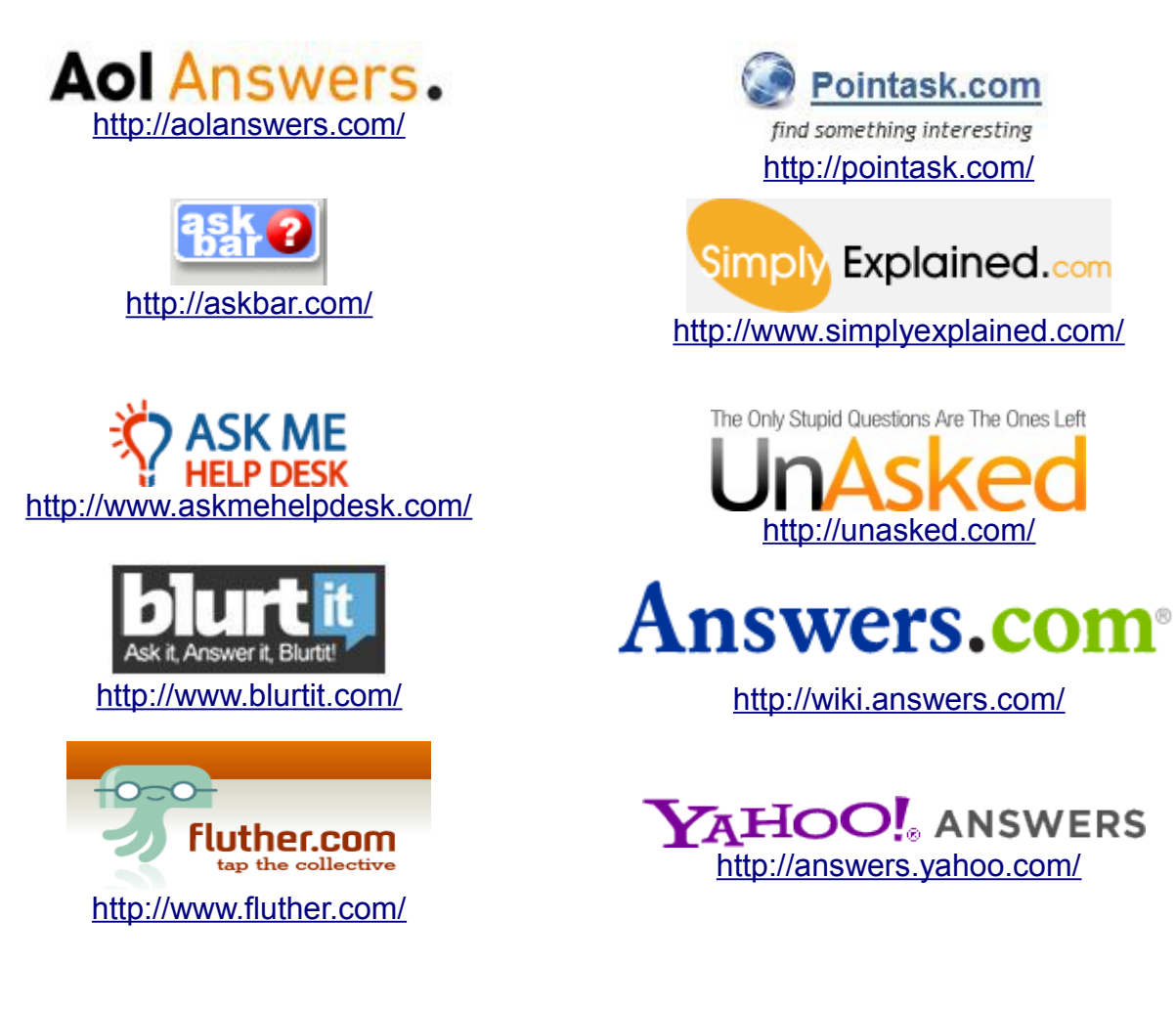

**Now that the article has been written you are ready to proceed with the actual re-purposing process.**

# **Steps For Re-purposing Your Articles**

Take your article and separate out each of the 10 sub-titled paragraphs.

These 10 sub-titles and companion paragraphs will become your blog posts for the next 5 days. *TOP TIP: Always try and add an image to your blog posts. This not only makes them more engaging but also gives you and your readers something to share on Pinterest.*

Post 1 in the morning and another in the evening Mon-Friday.

Make sure to ping your blog twice per week following the schedule provided.

By getting creative you can take this one or two steps further.

Use your sub-titles as Twitter posts with links back to your blog.

Use the sub-title and the first one or two sentences of each paragraph as Facebook and Google+ posts with links back to your blog.

This simple strategy will give you 2 blog posts, 2 Twitter posts, 2 Google+ posts and 2 Facebook posts every day for 5 days.

Make sure to spread these out over the course of the day.

You might belong to other social networks where you can do the same and compound your efforts even further... LinkedIn and Tumblr come to mind.

## **Submitting to Article Directories**

Submit the completed article to the recommended article directories making sure to use author resource areas that contain a link back to your website/blog.

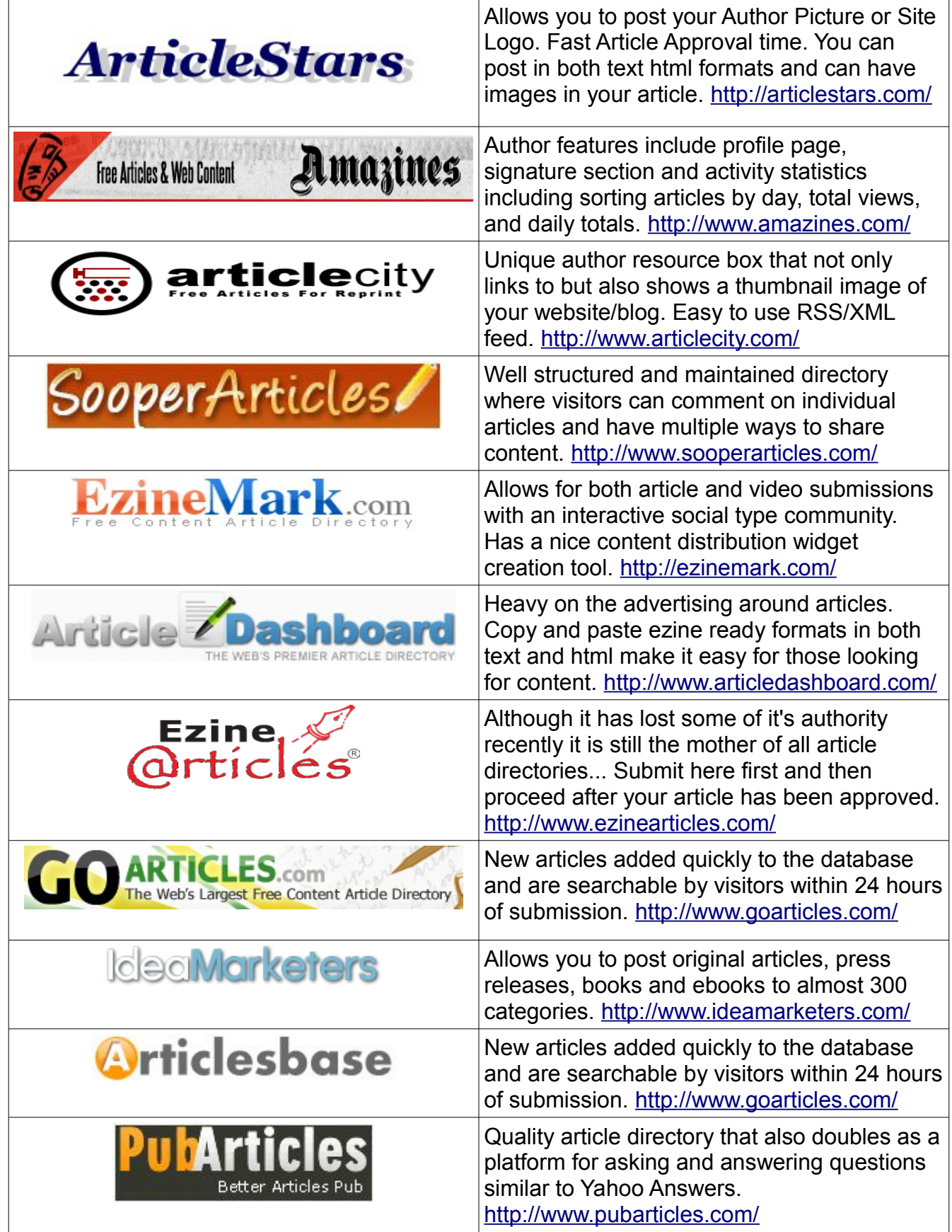

### **Best of the Rest**

<http://www.selfgrowth.com/> <http://www.helium.com/> <http://www.articlesnatch.com/> <http://www.gather.com/> <http://www.articlealley.com/> <http://www.articleclick.com/>

Some of the above article directories offer a combination of free and paid memberships. I suggest that you always start with the free option and then decide whether to upgrade depending on whether the options are worth the investment in both time and money.

\*\*The following are just a few of the article directories that give you the ability to monetize your content. Make sure to strictly follow their terms, conditions and guidelines.

<http://www.triond.com/> <http://www.infobarrel.com/> <http://www.bukisa.com/> <http://www.associatedcontent.com/>

[Click Here To Experience The Power of Social Amplification With Media Spider](http://mediaspider.us/marty)

## **Create a PDF Document From Your Article**

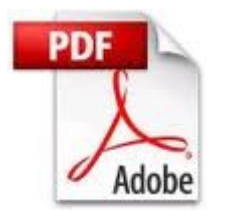

Feel free to get a bit creative with this process.

You can do this by using either Microsoft Office or Open Office which is free here...<http://www.openoffice.org/>

I like to center the title, use an increased font size and give it some color. You can also add a header graphic or picture to the top left/right of the main article content with the text wrapping around it. Depending on the length of your article you might also consider adding additional related graphics to break up the content and improve the reader experience. You should also add an author bio section to the bottom that contains a link back to your website/blog and as many contact details as you are comfortable sharing.

Depending on the topic of your article you might also consider adding a disclaimer and or privacy policy. This is especially useful if your article includes a specific call to action or marketing message.

Create accounts with the following document sharing websites making sure to fill out the profile areas as much as possible...this is important for branding reasons.

There is no reason for you to create anything but a free account with any of these services. You can always update at a later time if need be.

Several of the document sharing websites allow you to integrate with Twitter, Facebook etc so make sure and take advantage of those opportunities.

Many of the below services allow for multiple file format uploads with some even allowing audios, videos and images. These are the most common formats...

Presentations:

ppt, pps, pptx, ppsx, pot, potx, odp, key, zip, rar Documents: pdf, doc, docx, rtf, odt, ods, xls, xlsxVideos: mp4, m4v, wmv, mpeg, avi, mov, mpg, mkv, ogg , asf , vob , 3gp, flvAudios: mp3. ogg, wav, midImages: mpg, mpeg, pg, gif, bmp, png

\*\*Some of the the document sharing websites have stores that you can list your creations for sale. You only need a good title, description and price point.

Examples: <http://www.scribd.com/> <http://www.docstoc.com/sell/default.aspx> <http://www.gazhoo.com/>

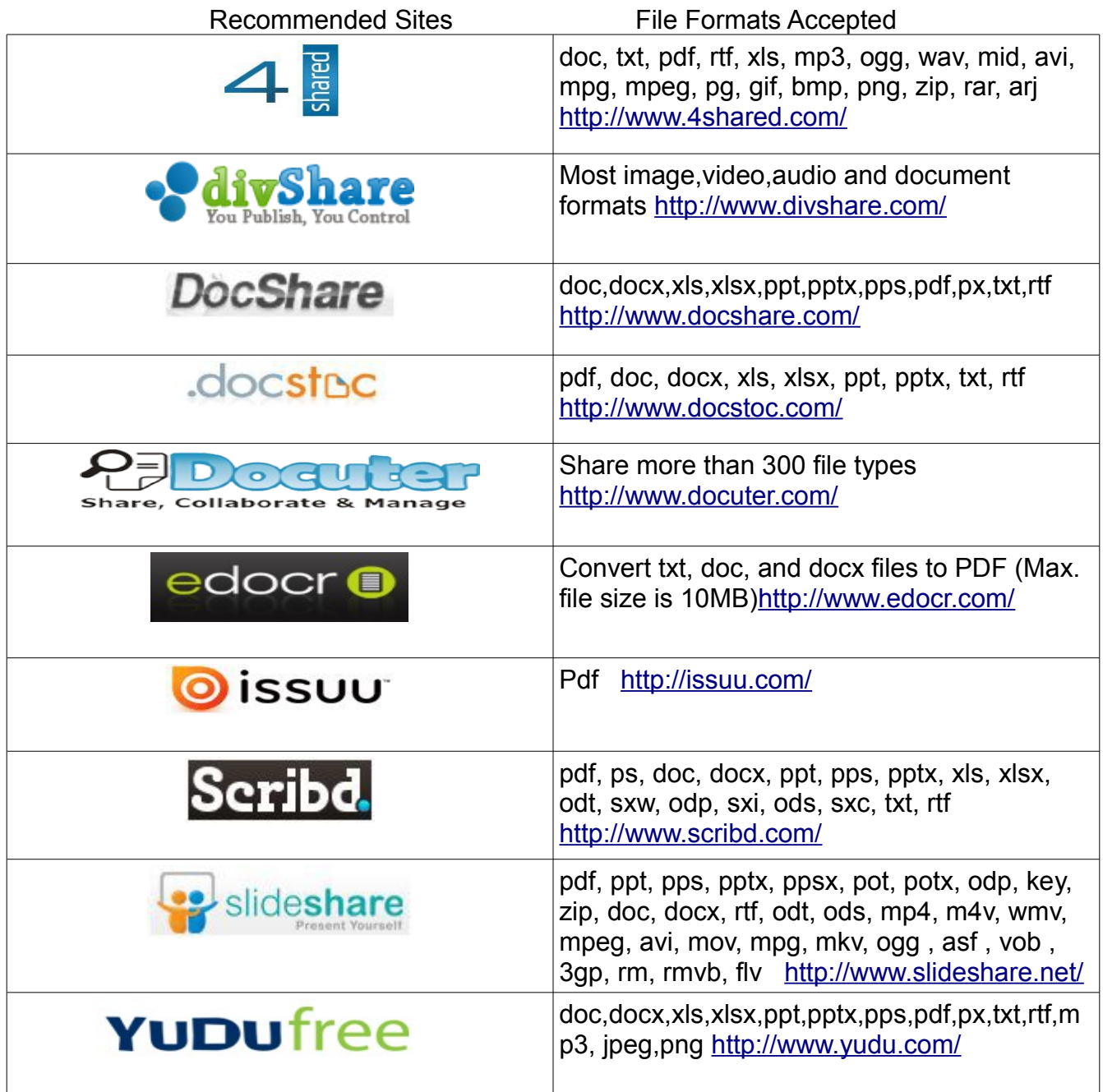

### **Best of the Rest:**

<http://www.box.net/> <http://www.esnips.com/> <http://www.calameo.com/> <http://www.keepandshare.com/> <http://docs.zoho.com/> <http://www.slideboom.com/> <http://www.mediafire.com/> <http://www.authorstream.com/> <http://www.slideserve.com/> <http://www.myplick.com/>

After you have the accounts created and profiles completed go back to each of the sites and submit the PDF document of your article in the appropriate category.

Try and use a keyword themed title and description slightly different than the one you used for the article directories.

The reason we try and use different keywords (phrases) when re-purposing our content is so we can maximize our search term results. It is much more beneficial to your business to have 1 or 2 results for multiple keywords (phrases) than it is to have 10-15 results all for the same keywords (phrases).

Although I do admit that dominating the front page of Google for your keyword (phrase) can feel like a great accomplishment the fact is that there is no need to purposely compete with yourself for listings.

Also make sure and include your website/blog url at the beginning of your description... [http://yoururl.com](http://yoururl.com/) ... followed by your main keyword as close to start of the description as possible while making sure that it reads well and makes sense.

### **Example...**

Title: Organic Gardening Methods

**Description:** HTTP://MYURL.com … Many organic gardening methods are available to health and environment conscious organic gardeners. Some of these gardening methods include composting, mulching, crop rotation...

**Keywords:** organic gardening methods, composting, mulching, crop rotation

\*\* Other free options for creating/converting files to PDF format include CutePDF Writer and PrimoPDF

[Click Here To Start Converting Visitors Into Hot Prospects Using Media Spider](http://mediaspider.us/marty)

### **Create a PowerPoint Presentation Using Your Article**

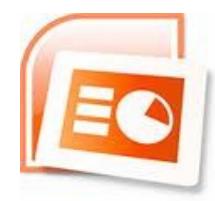

You can do this by using either Microsoft Office or Open Office which is free here... <http://www.openoffice.org/>

These presentations do not need to be works of art. Black text on a white background will work but if you want to get a bit more creative you can find a good selection of free Powerpoint backgrounds and presentations here... <http://www.free-power-point-templates.com/>

Create an intro slide using the main title of your article at the top and your name/business name and website/blog url under that.

Create 10 additional slides using your article sub-titles at the top of each slide in BOLD text and 3-4 bullet points taken from the original article text under that sub-title. At the bottom of each slide make sure to include your website/blog url in small text.

Create an exit slide with a "Hope you enjoyed ..." type message making sure that your website/blog url is at the bottom along with any additional contact details you are comfortable sharing.

Most of the document sharing sites from above also accept Powerpoint and Open Office slide type presentations so your next step is to go back to those and submit. Make sure to change up the title and description so it is different from the PDF document of the article submitted earlier.

[The Media Spider Viral Traffic Method Converts Visitors To Hot Prospects...Find Out How](http://mediaspider.us/marty)

## **Creating a Video Using Your Article**

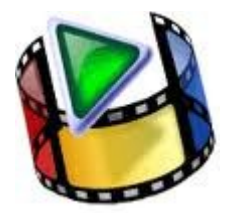

There are several simple ways to create a video using your article content.

You can convert your PowerPoint or Open Office Presentation into a video by saving each of the slides into either ,gif, .jpg or .png format and import them into Windows Movie Maker. You will then be able to edit them again if desired, add an optional music background and convert to video.

You can also use either Cam Studio or Animoto as alternative options for creating videos from slide type presentations.

Once you have your video created you will want to submit to the video sharing websites. Create accounts with the following video sharing websites below making sure to fill out the profile areas as much as possible...this again is important for branding reasons.

Several of the video sharing websites allow you to integrate with Facebook, Twitter etc so make sure and take advantage of those opportunities.

Same type strategy applies with the video sharing websites as we used with the document sharing websites as it relates to using different keywords (phrases) and descriptions and making sure to use your website/blog url at the beginning of your description.

\*\* Some of the document sharing sites also accept videos so make sure to post to those as well. Some like Slideshare will also convert your slide presentation to video format.

[The Media Spider Viral Traffic Method Converts Visitors To Hot Prospects...Find Out How](http://mediaspider.us/marty)

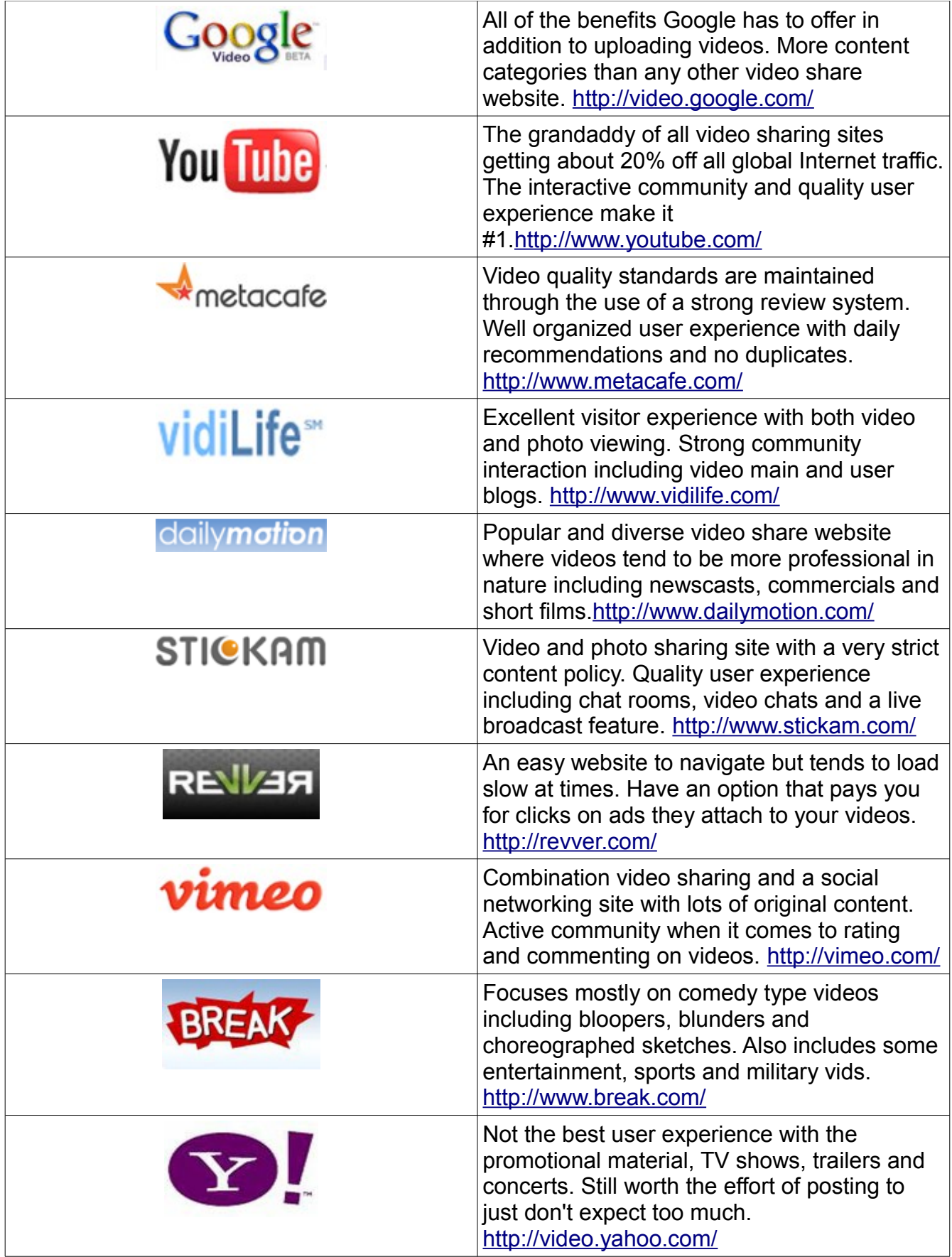

## **Creating Audios Using Your Article**

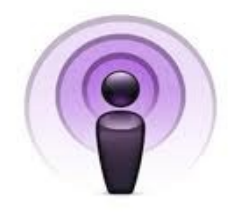

A podcast is a digital media file, or collection of like themed files that are distributed over the Internet using syndication feeds that can be played back on portable media players and personal computers.

If you are using the free Odiogo plugins on your blog you already have a podcast created from your blog posts. You can get the Odiogo plugin here. Adding your podcast to the directory sites only needs to be done one time. You can however ping the url for your podcast once per week using Pingler. Another option is to create an audio file of you reading your article into Audacity or some similar software and submit it to the document sharing sites that allow for audio file uploads.

## **Submit to These Recommended Podcast Directories**

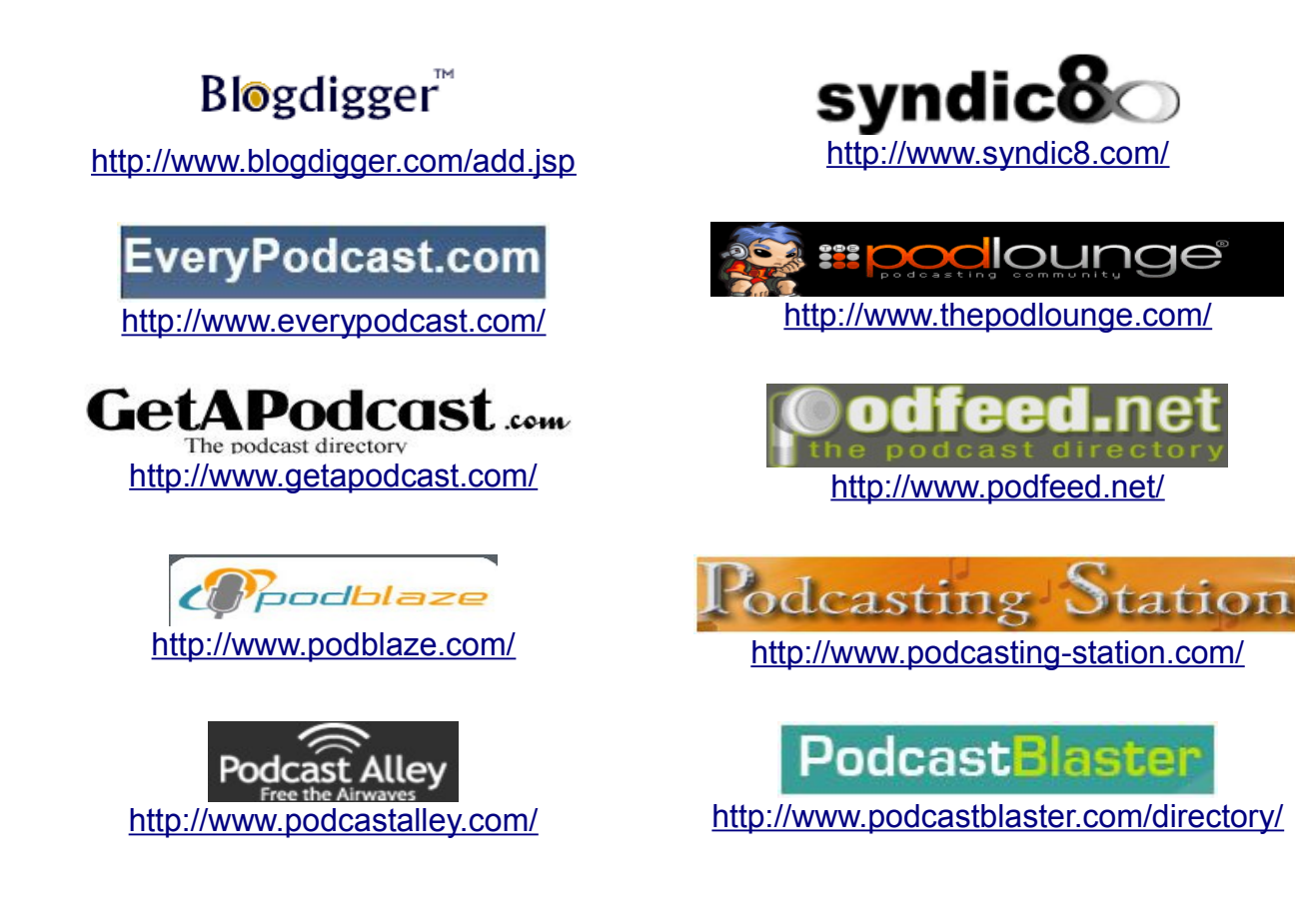

### **Taking it to the Next Level**

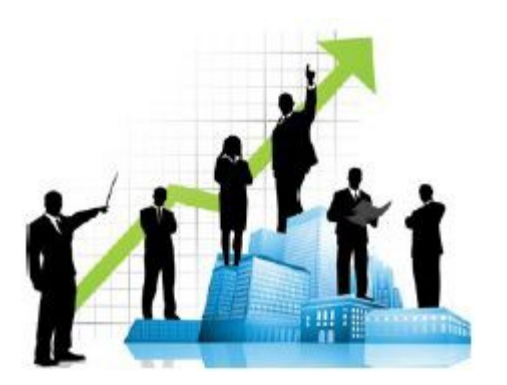

To take this re-purposing project even further you can take each of your 10 sub-titles with corresponding paragraphs and increase them to about 300 words each.

This will give you 10 unique short articles. Take those 10 articles and create a Squidoo lens with them. Not only will a well developed Squidoo Lens give you additional exposure and traffic but you will also have the ability to potentially monetize them using programs like Amazon and eBay.

### **Creating Reports**

Take those same 10 like themed short articles you created and combine them to create a free report in PDF format. You can use this report as an ethical bribe for optins on your blog or drive traffic to your blog by offering it free to your social networks. Of course they have to visit your blog to get a copy.

If you create a new report using this method each week for 90 days you will have a total of 12 reports that can be used for list building etc.

[Click Here To Start Converting Visitors Into Hot Prospects Using Media Spider](http://mediaspider.us/marty)

### **Monetizing Your Content**

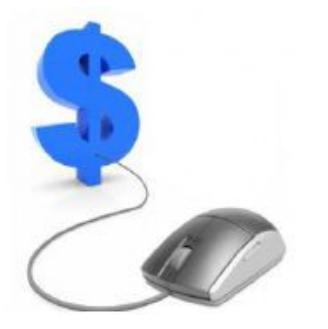

The last thing I want to touch on is how to monetize all of this content you will be creating by using it to create your own product.

The simplest way to do that is to save all of the content you create during the first 90 days. Take those 12 weekly reports you created and combine them into a well designed PDF formatted eBook.

12 reports each made from 10 short articles would give you a 120 page eBook using 1 article per page. Create a header graphic and source some themed graphics to go with each article and you will have a very professional product having strong perceived value based on the volume of content alone.

Would also be a good idea to create or source an eBook cover graphic that can be used on a sales page.

There are some inexpensive cover creation products available if you want to create the cover yourself or you can find someone to create one for you on sites like Fivver.

[Click Here To Experience The Power of Social Amplification With Media Spider](http://mediaspider.us/marty)

## **Weekly Schedule**

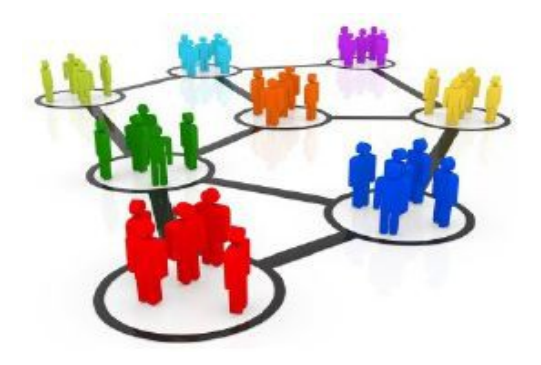

Now lets look at a possible weekly scheduled that gets the above done in a timely manner. Remember that this is a 90 plan and will require a consistent level of effort and commitment in order to get the best results.

This is an aggressive schedule but should not take more than 2-3 hours per day even on the content creation days.

### **Monday...**

Start submitting your main article to the article directories starting with Article Stars. Proceed submitting to the other directories after your article has been approved there.

Load 2 of your blog posts - one in the morning and one in the evening - ping after the evening post... [http://pingler.com.](http://pingler.com/)

Use shortened versions of those posts on Twitter and Facebook...morning and evening.

Create a PDF document from your article and submit to the document sharing websites.

### **Tuesday...**

Load 2 of your blog posts - one in the morning and one in the evening.

Use shortened versions of those posts on Twitter and Facebook...morning and evening.

Create a PowerPoint Presentation from your article and submit to the document sharing websites.

### **Wednesday...**

Load 2 of your blog posts - one in the morning and one in the evening.

Use shortened versions of those posts on Twitter and Facebook...morning and evening.

Create a video using your article and submit to the video sharing websites.

### **Thursday...**

Load 2 of your blog posts - one in the morning and one in the evening Use shortened versions of those posts on Twitter and Facebook...morning and evening.

Take 5 of the subtitle sections and increase them to between 80-100 words total for each. Create a Squidoo Lens using those 5 items and then ping that lens url.

### **Friday...**

Load 2 of your blog posts - one in the morning and one in the evening - ping after the evening post... [http://pingler.com.](http://pingler.com/)

Use shortened versions of those posts on Twitter and Facebook...morning and evening.

Take the remaining 5 subtitle sections and increase them to between 80-100 words total for each and add them to the Squidoo Lens you previously created.

### **Saturday...**

Write your next 600-1000 word article to be used the following week.

### **Pinging**

As time permits you can also ping the direct url to some piece of your "unique" content... article directories, documents sharing sites, video sharing sites and Squidoo Lens etc... [http://pingler.com](http://pingler.com/)

### **RSS Feeds**

After you first full week of posting submit your RSS feed using this free service.Submits to the top 27 RSS directories. <http://tools.950buy.com/rss-submit/>

### **Bookmarking**

You should also get into the habit of bookmarking your content on a regular basis.Bookmark either one of your blog posts or a piece of content you have submitted to any of the article, video or document sharing sites once each week.

OnlyWire is a good choice for automating this process. There is a one time account creation and services setup. You will only need the free membership option for starters if you follow the schedule above. You will also need to download the OnlyWire submitter to actually make the posting happen.

[Click Here To Experience The Power of Social Amplification With Media Spider](http://mediaspider.us/marty)

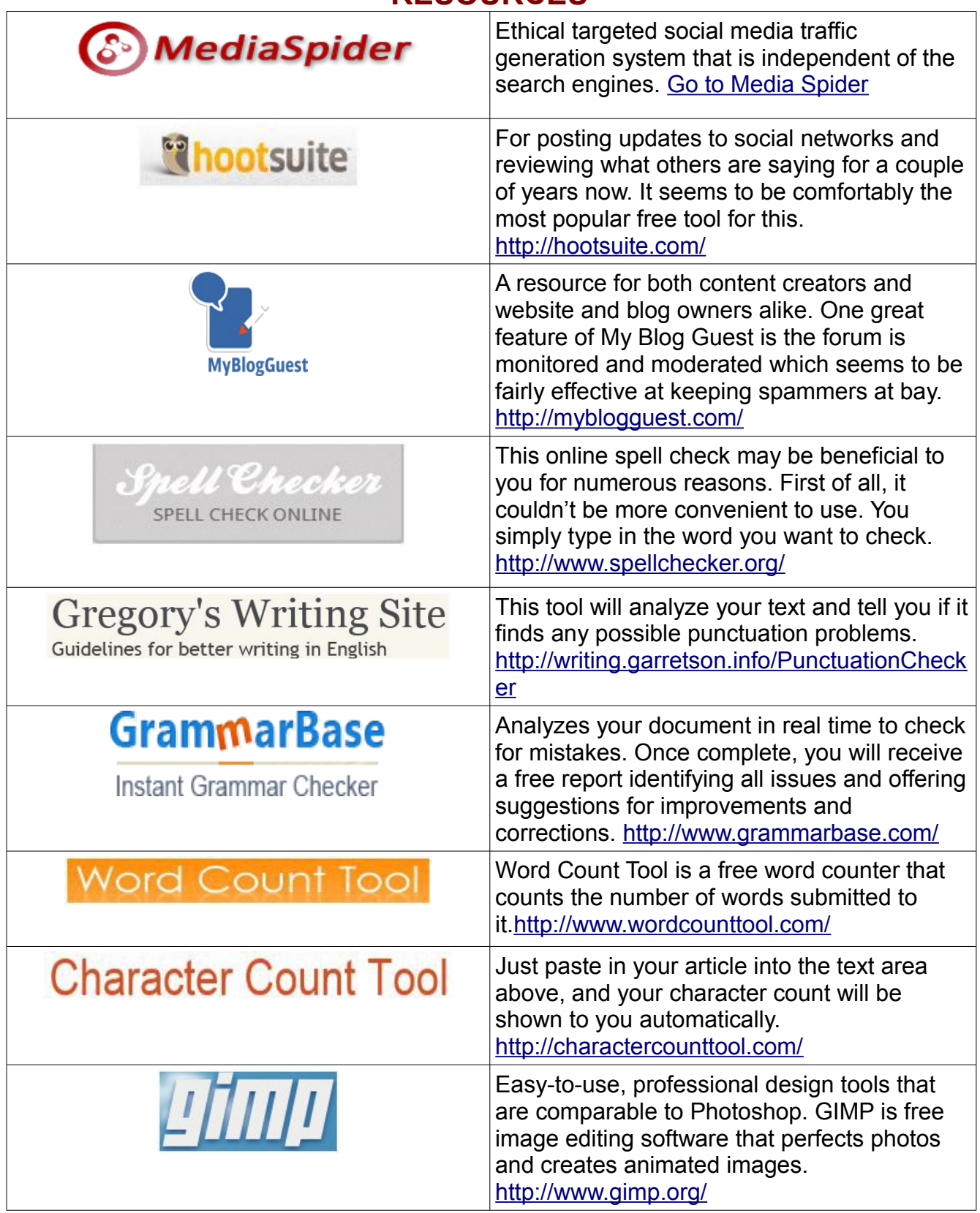

## **RESOURCES**

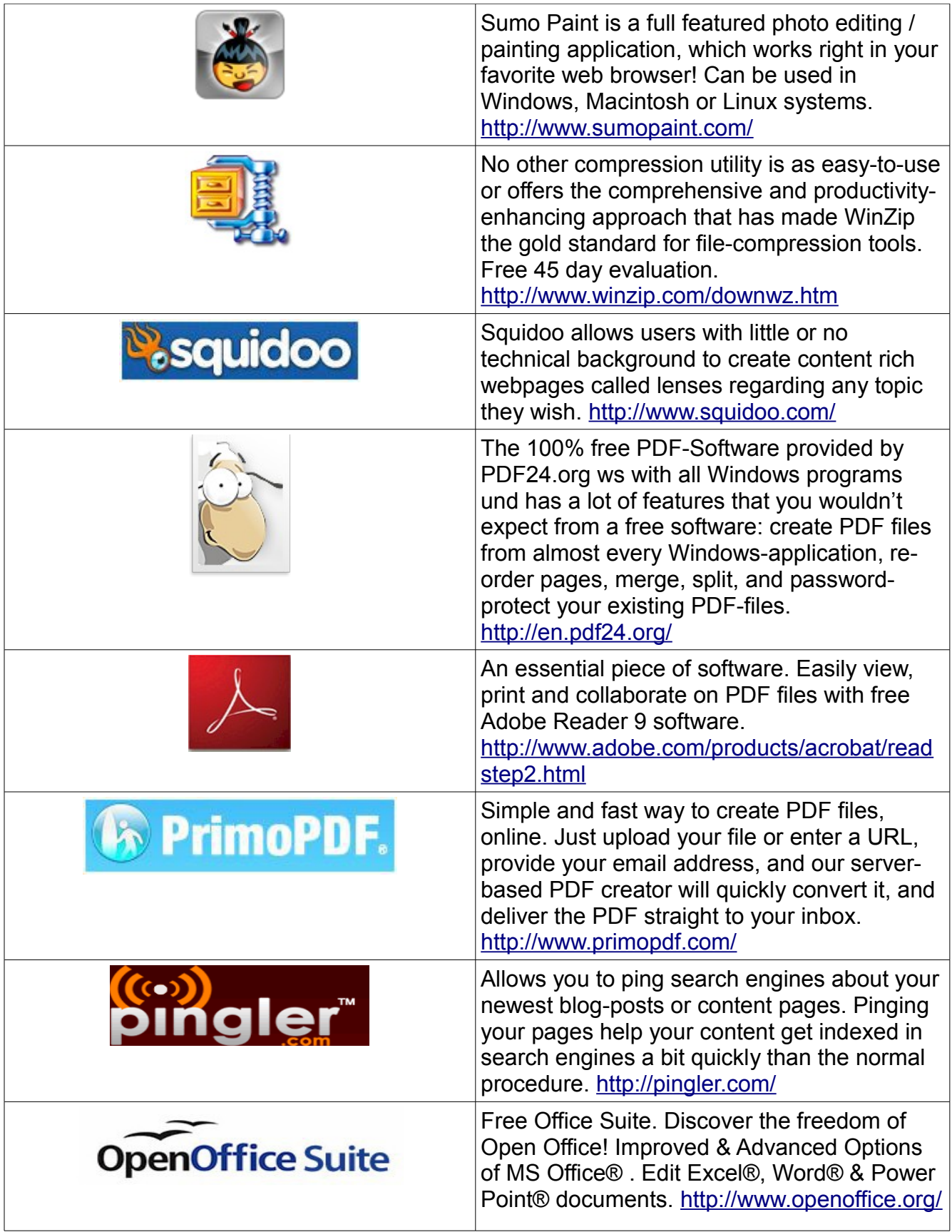

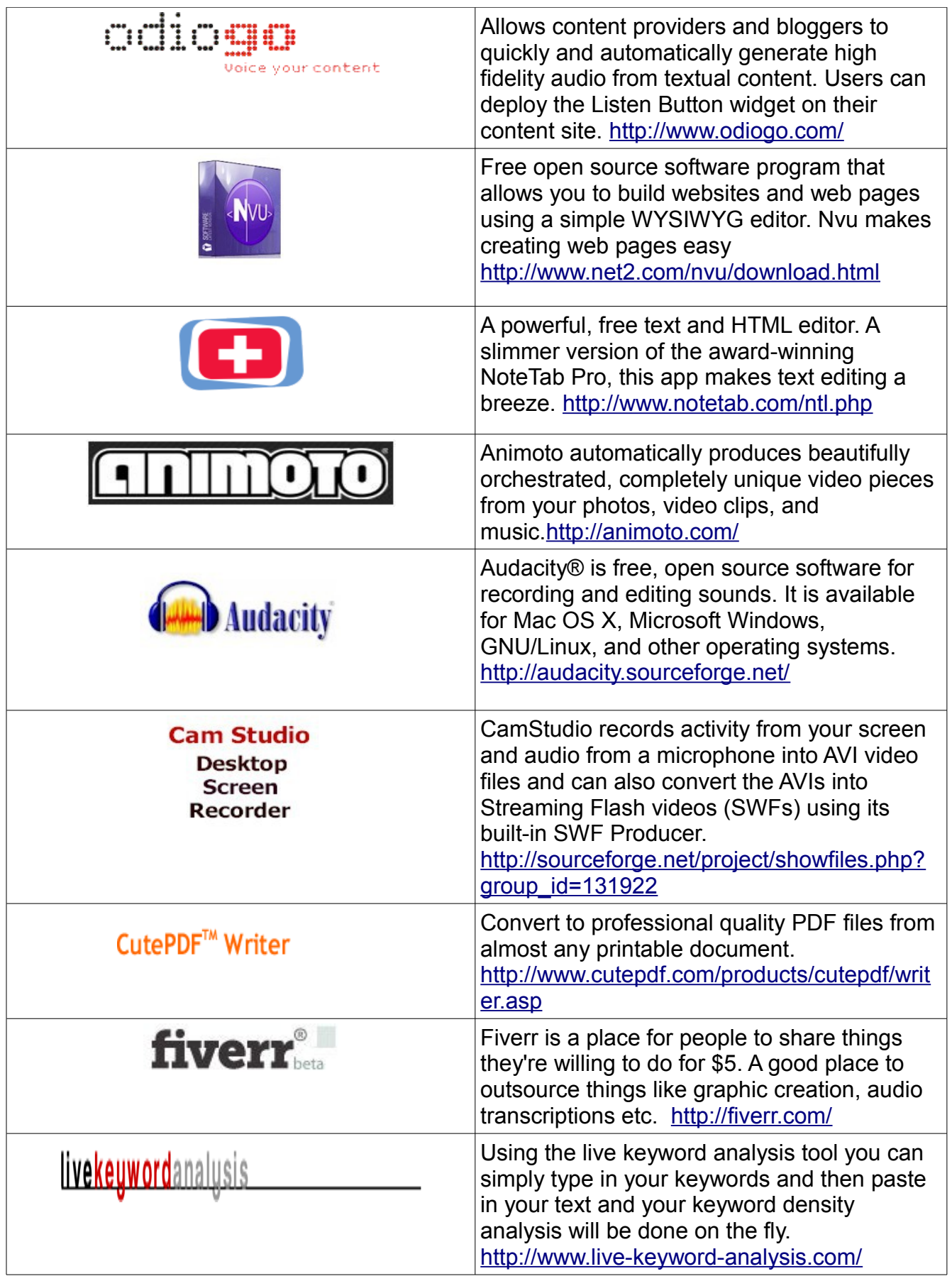

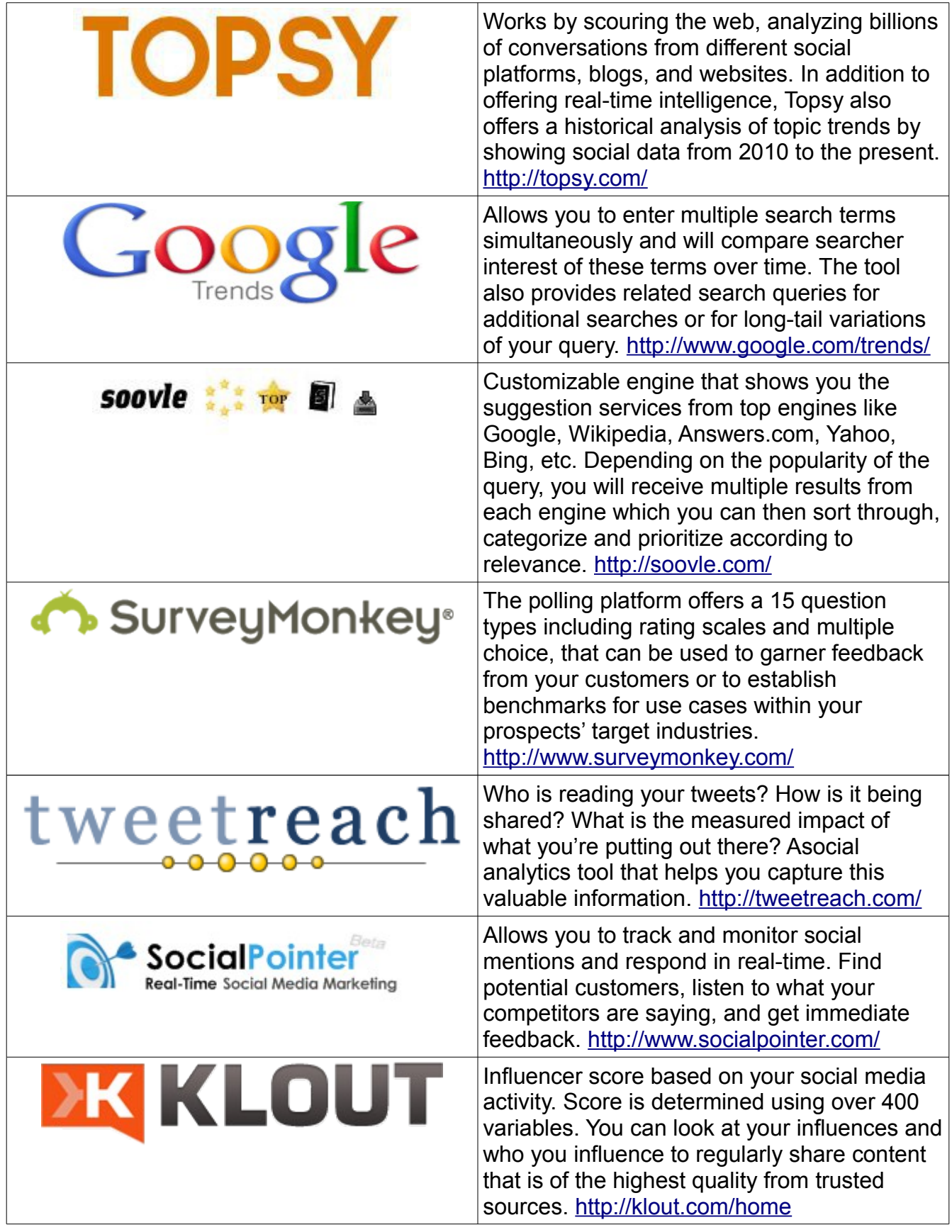

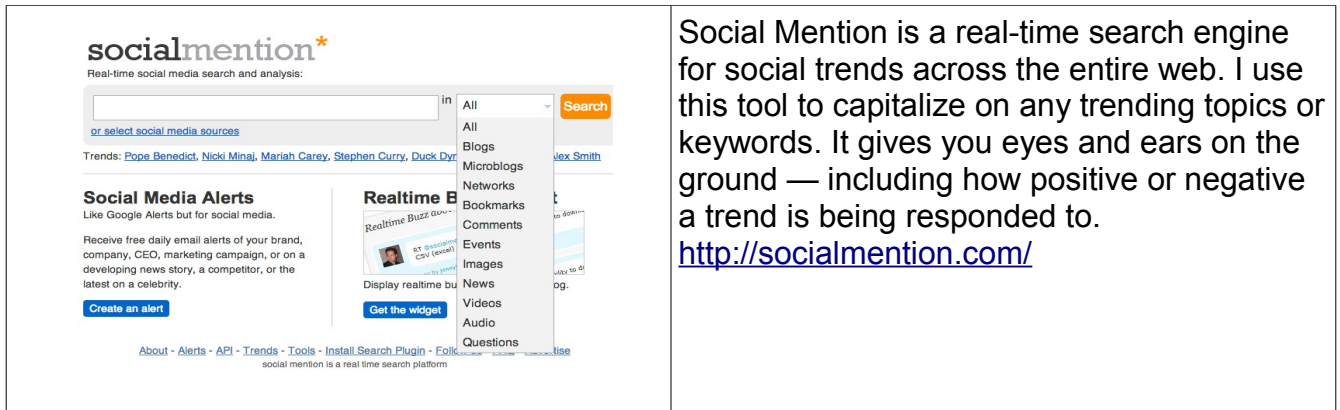

[Convert Your Visitors Into Hot Prospects In As Little As 24 Hours Using This Simple](http://mediaspider.us/pat)  [2 Step Social Amplification Traffic Method...Click Here To Find Out How!](http://mediaspider.us/marty)

## **Free 3rd party blog and website builders with hosting included**

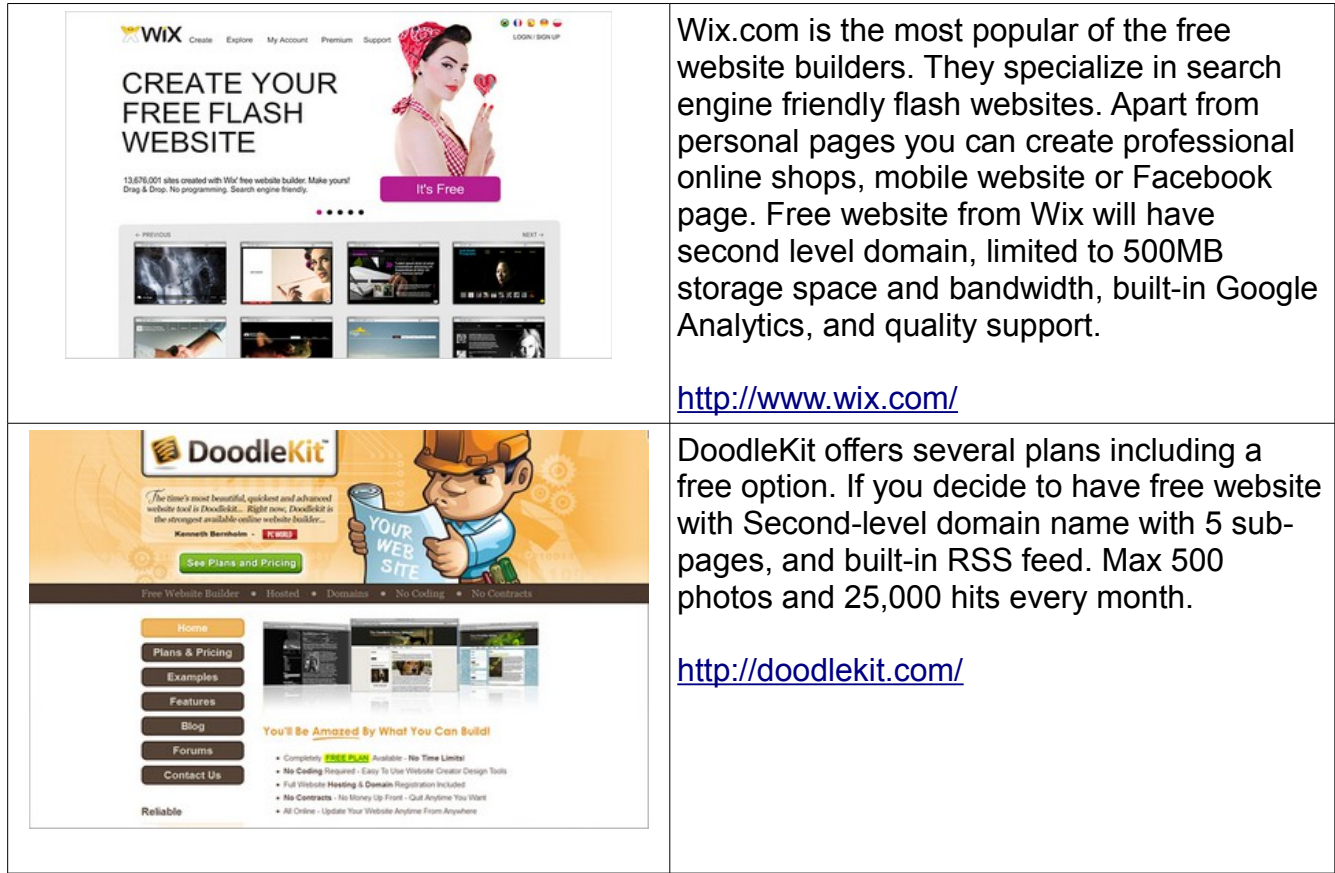

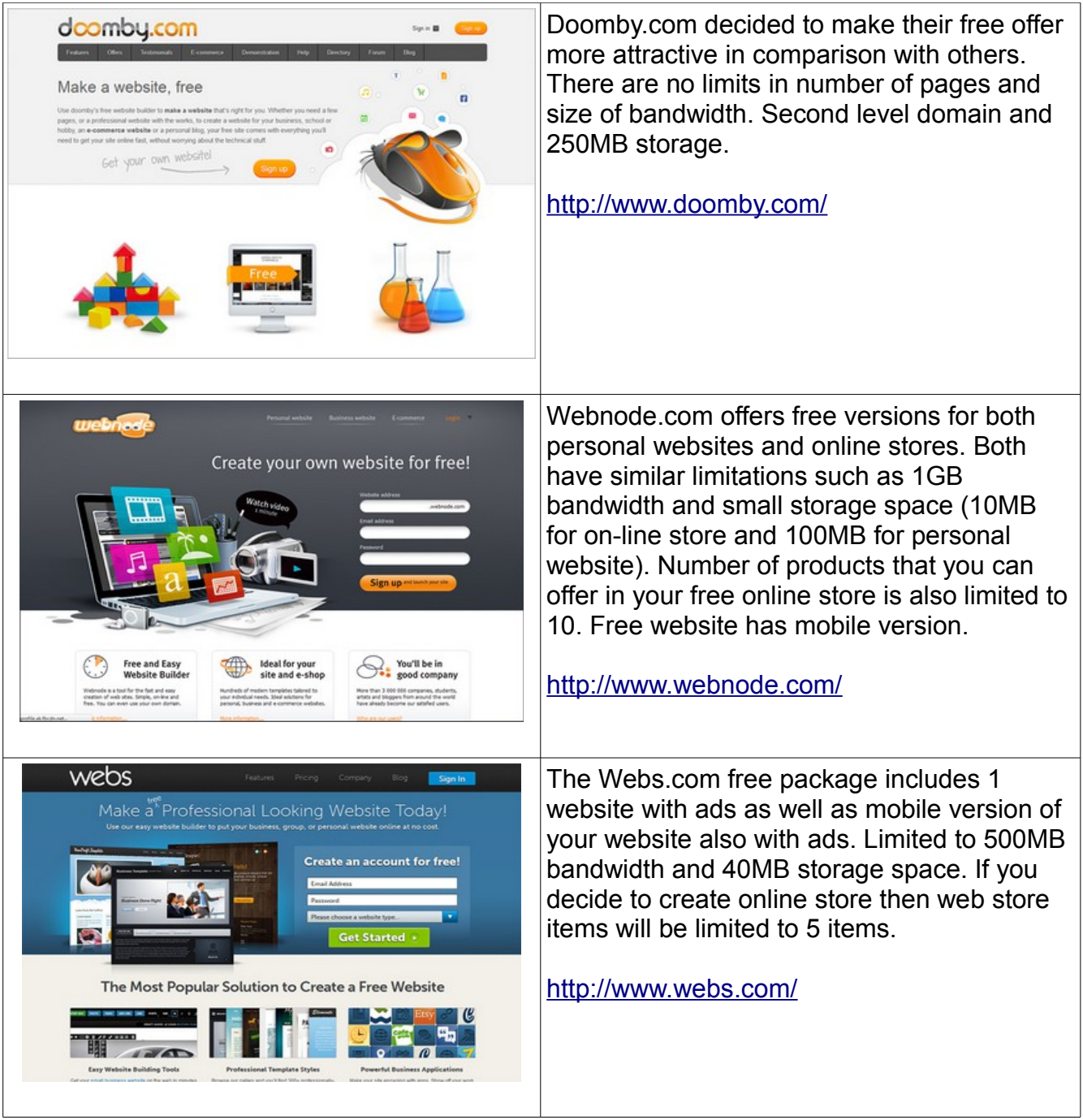

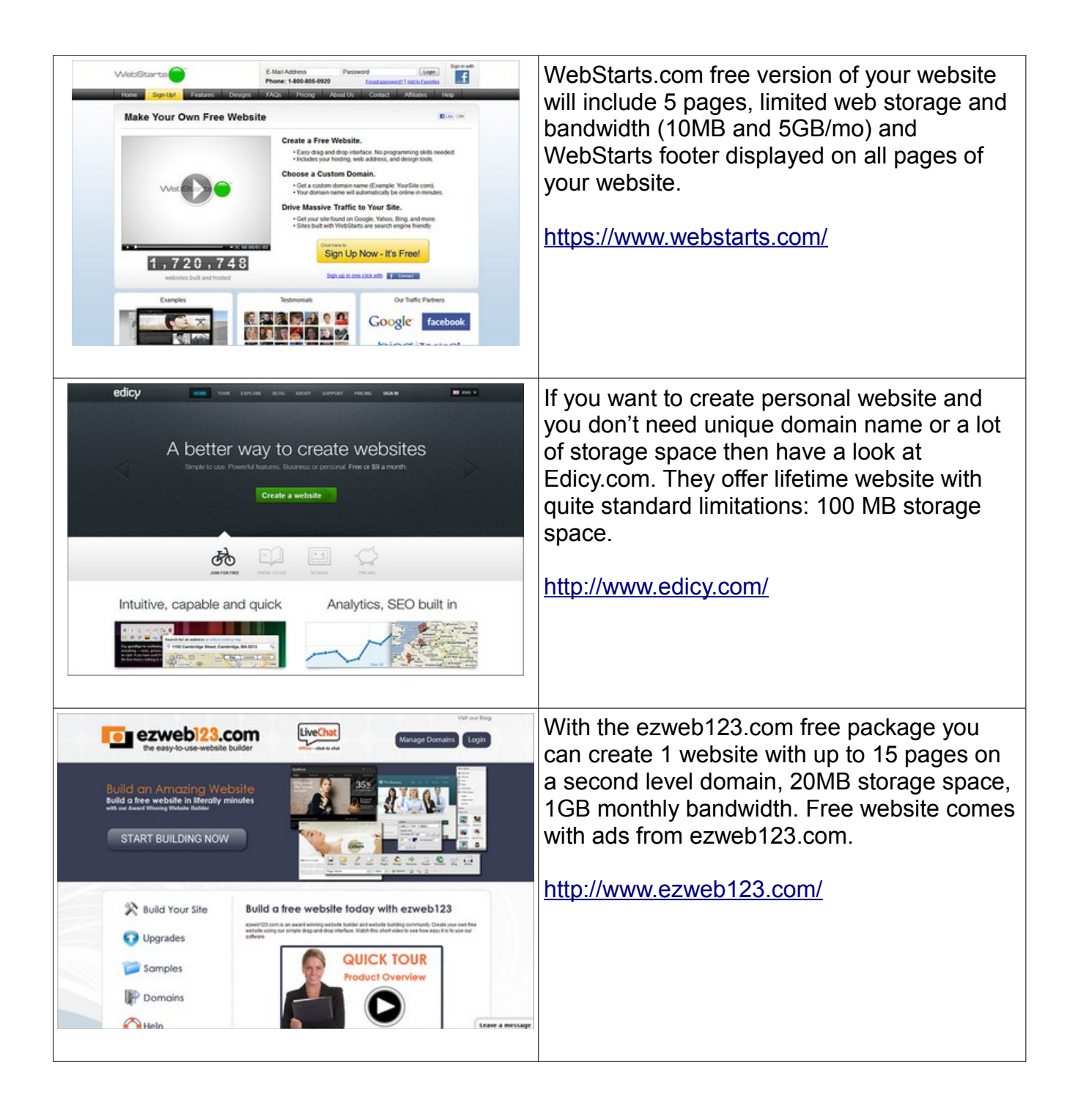

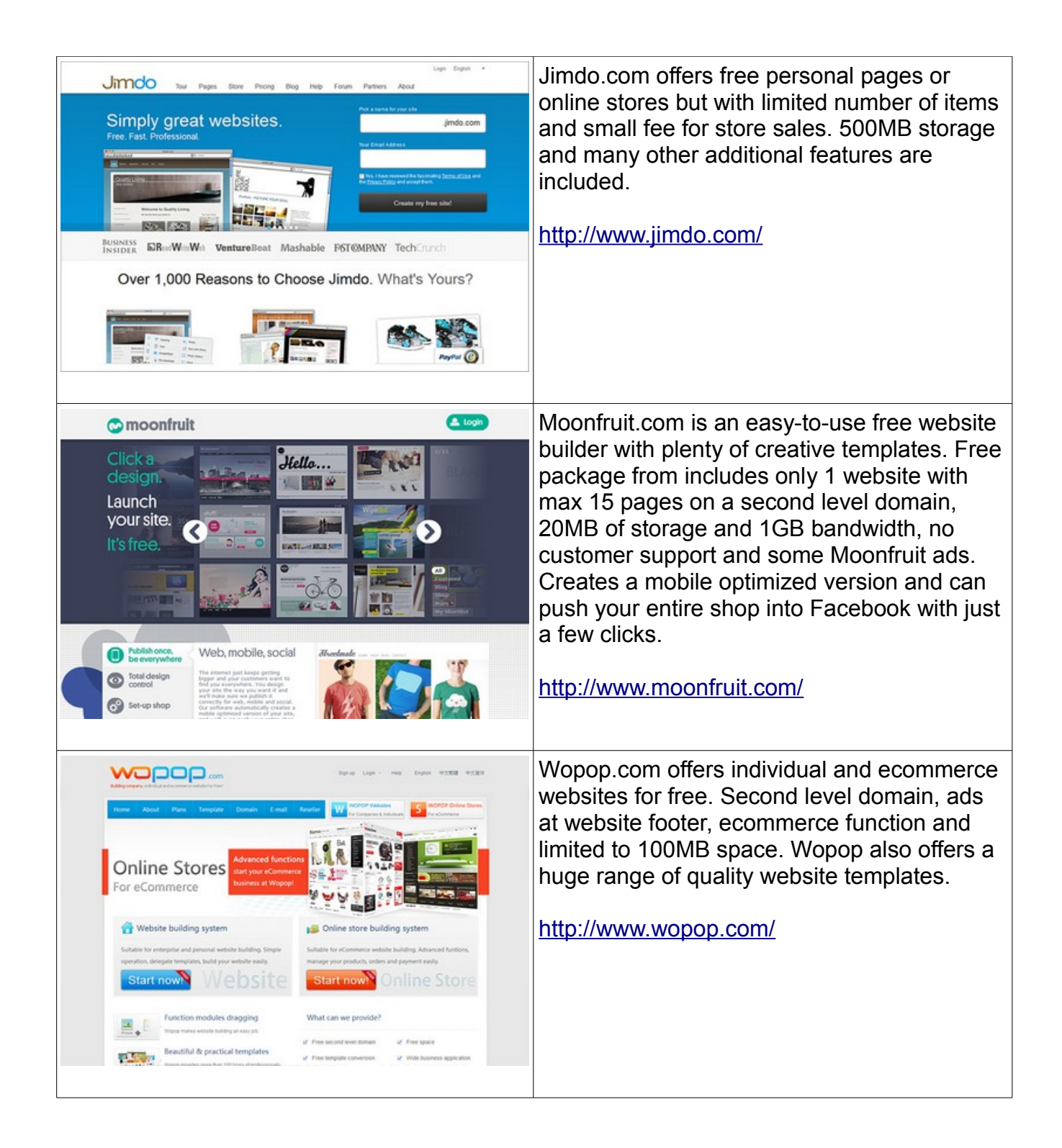

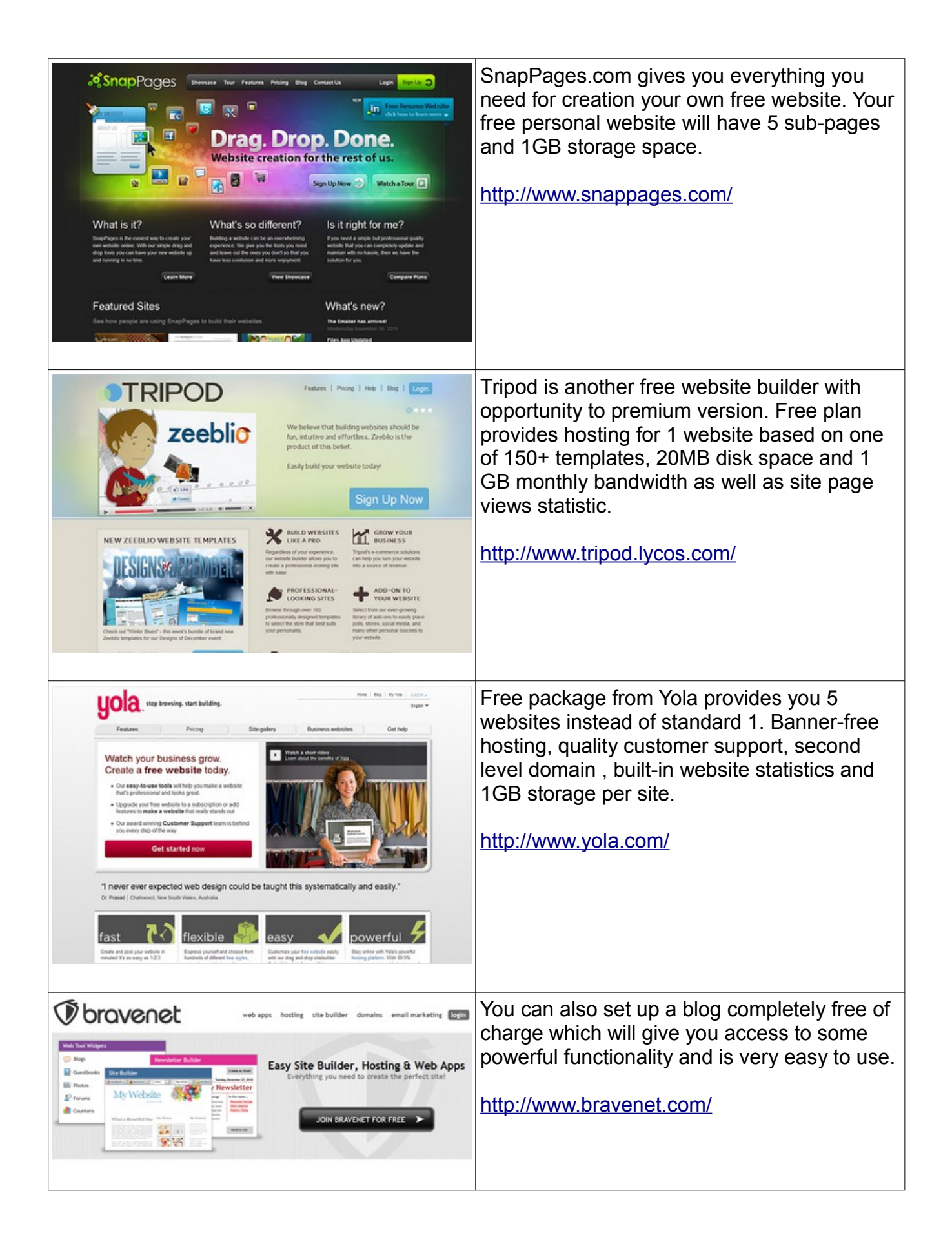

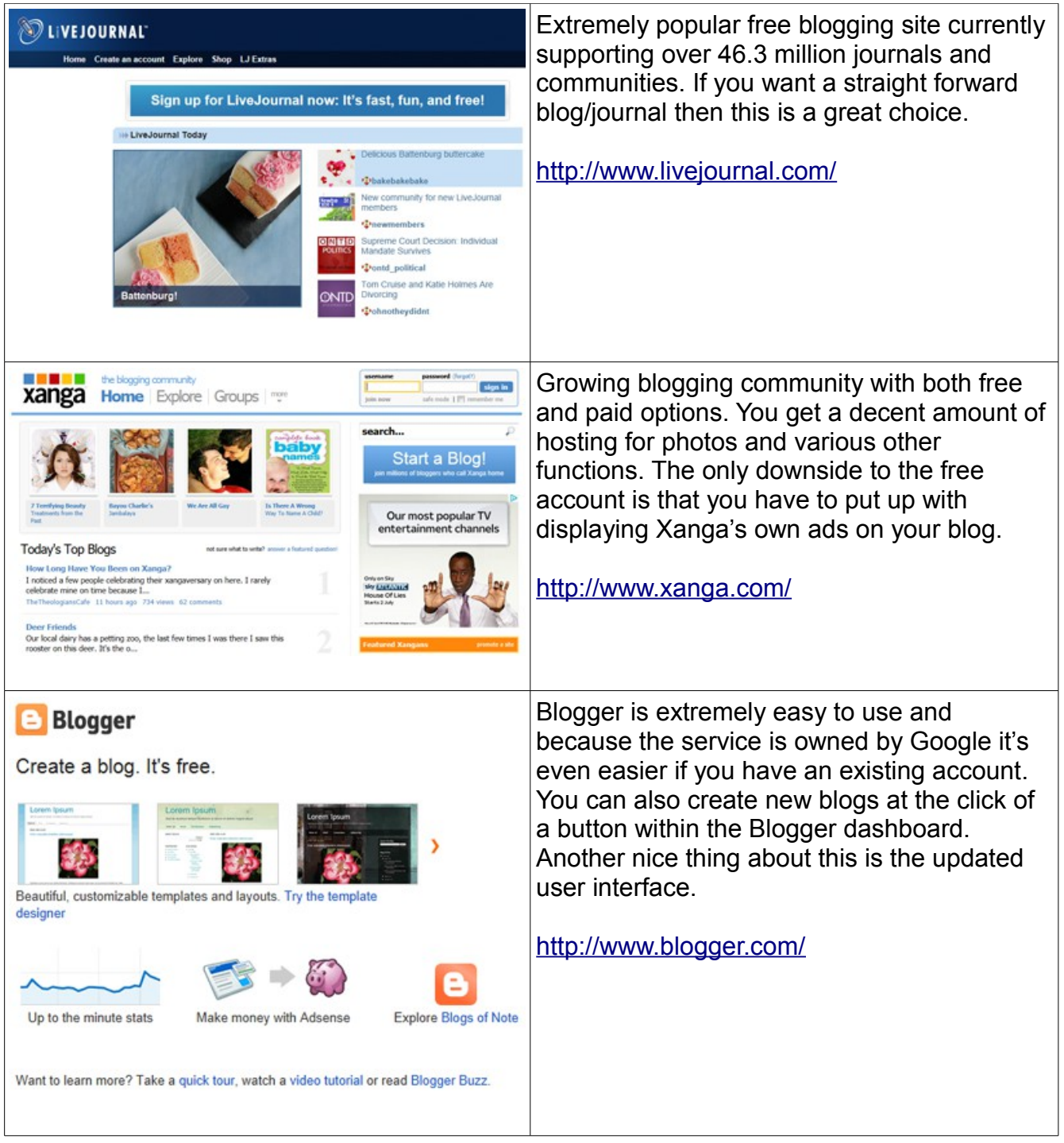

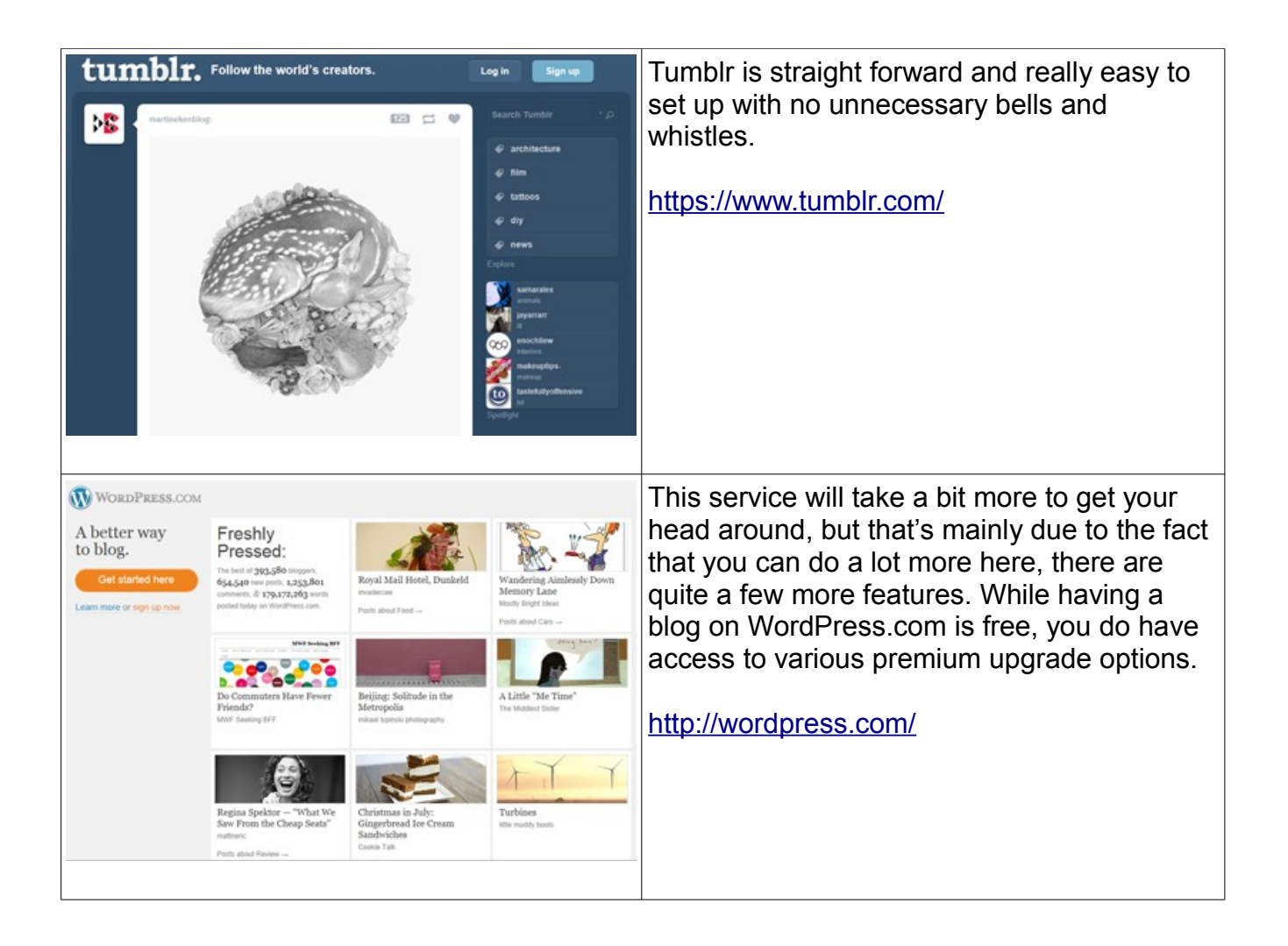

[The Media Spider Viral Traffic Method Converts Visitors To Hot Prospects...Find Out How](http://mediaspider.us/marty)

Brought to you by: Marty Petrizza [http://Email-hog.com](http://Email-hog.com/)

© 2012 - 2013 Copyright Lake Liberty All Rights Reserved

### **[Click Here And Register To Win Prizes Like Those Seen Below](http://wina.in/c/hdtv/marty)**

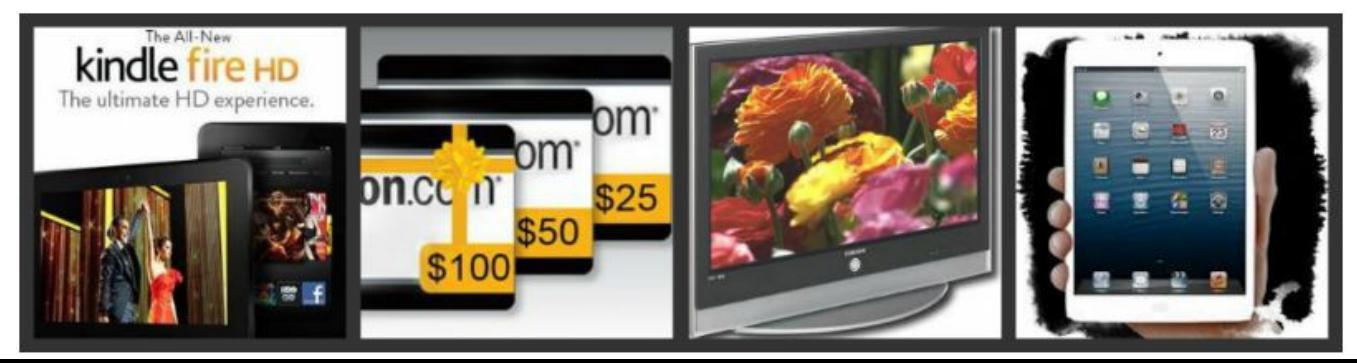